## **How to connect a PC/Mac to the TV**

1. Open a web browser on the computer, and navigate to the web address or the IP address that is displayed on the top left of the TV screen. The download screen is displayed.

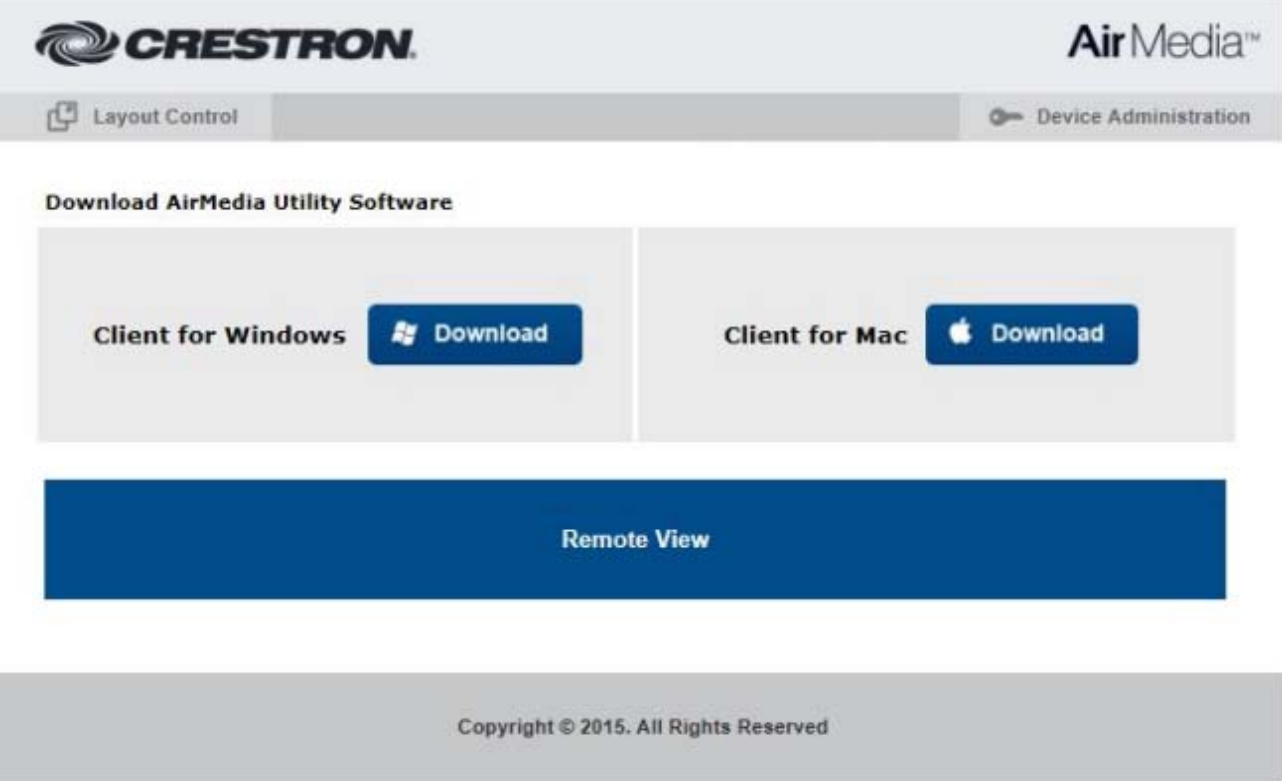

2. Click on the **Download** icon for the computer's operating system and follow the instructions for installing the client software. NOTE: When used on a Mac, the application must be run from within the disk image file. Do not drag the application out of the disk image file.

3. Run the client software. The **Login** screen is displayed.

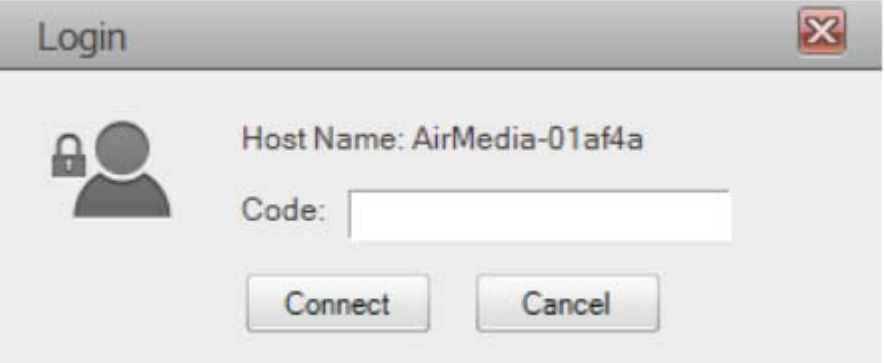

4. Enter the code displayed on the TV in the **Code** field and click **Connect**.

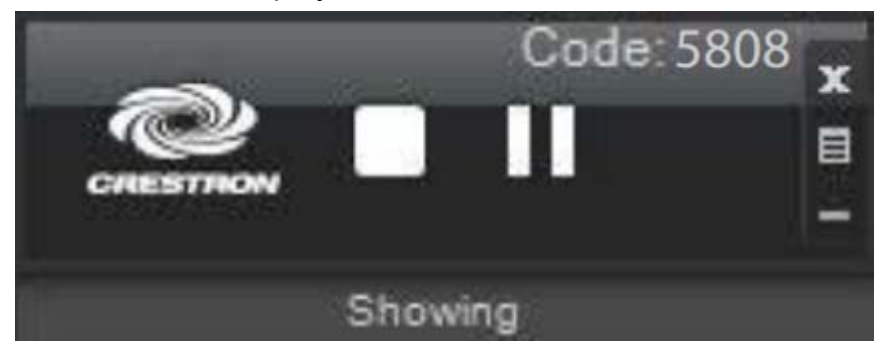

5. The contents of the computer screen are shown on the display connected to the TVAM-100.